# Ultra 6.3版本之後的元素管理器 — 體系結構更改 以及如何排除EM問題

## 目錄

簡介 必要條件 需求 採用元件 背景資訊 縮寫 Ultra 6.3發行版後的Ultra元素管理器 — 體系結構更改 自6.3版本起,可配置的UEM虛擬機器例項數量 ZooKeeper發佈 HA的Keepalive簡介 將SCM與NCS進程分離 EM服務僅在主節點上運行 元素管理器相關問題故障排除步驟 使用2個虛擬機器的UEM設定 — 處理啟動順序和日誌位置 使用3個虛擬機器設定 — 處理啟動順序和日誌位置 UEM流程摘要

# 簡介

本文檔介紹作為6.3 UltraM版本的一部分引入的元素管理器(EM)體系結構中的更改。

## 必要條件

### 需求

思科建議您瞭解以下主題:

- $\cdot$  STARO
- Ultra-M基本體系結構

### 採用元件

本文中的資訊是根據特定實驗室環境內的裝置所建立。文中使用到的所有裝置皆從已清除(預設 )的組態來啟動。如果您的網路運作中,請確保您瞭解任何指令可能造成的影響。

## 背景資訊

在Ultra 6.3發行版之前, Ultra Element Manager需要建立3個UEM虛擬機器,才能正常運行。 第

三個沒有使用,是幫助形成ZooKeeper集群。從6.3版本起,此設計已更改。

## 縮寫

本文中使用的縮寫:

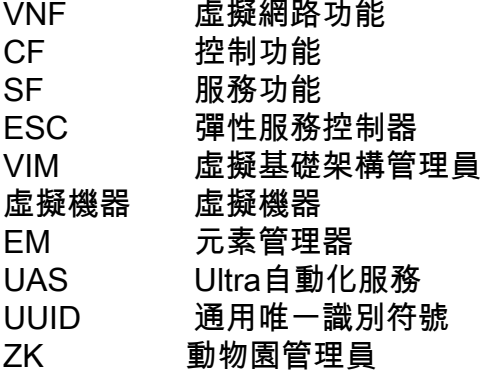

## Ultra 6.3發行版後的Ultra元素管理器 — 體系結構更改

本文檔介紹作為6.3 UltraM版本的一部分引入的這5項更改:

### 自6.3版本起,可配置的UEM虛擬機器例項數量

在6.3版本之前,**必須**使用3 UEM VM。來源核心租戶檔案後,您可以通過nova list看到:

```
[root@POD]# openstack server list --all
+--------------------------------------+-----------------------+--------+-----------------------
  ---------------------------------------------+---------------+
| ID | Name | Status | Networks | Image Name |
+--------------------------------------+-----------------------+--------+-----------------------
----------....
| fae2d54a-96c7-4199-a412-155e6c029082 | vpc-LAASmme-em-3 | ACTIVE | orch=192.168.12.53;
mgmt=192.168.11.53 | ultra-em |
| c89a3716-9028-4835-9237-759166b5b7fb | vpc-LAASmme-em-2 | ACTIVE | orch=192.168.12.52;
mgmt=192.168.11.52 | ultra-em |
| 5f8cda2c-657a-4ba1-850c-805518e4bc18 | vpc-LAASmme-em-1 | ACTIVE | orch=192.168.12.51;
mgmt=192.168.11.51 | ultra-em |
已使用此配置快照(來自vnf.conf檔案):
  vnfc em
health-check enabled
health-check probe-frequency 10
health-check probe-max-miss 6
health-check retry-count 6
health-check recovery-type restart-then-redeploy
health-check boot-time 300
vdu vdu-id em
  number-of-instances 1 --> HERE, this value was previously ignored in pre 6.3 releases
connection-point eth0
...
```
無論此命令中指定的例項數如何,旋轉虛擬機器數始終為3。換句話說,忽略了例項數值。

#### 從6.3開始,此值將更改 — 配置的值可以是2或3。

配置2時,將建立2個UEM VM。

#### 配置3時,將建立3個UEM VM。

vnfc em health-check enabled health-check probe-frequency 10 health-check probe-max-miss 6 health-check retry-count 3 health-check recovery-type restart health-check boot-time 300 vdu vdu-id vdu-em vdu image ultra-em vdu flavor em-flavor  **number-of-instances 2 --> HERE**

connection-point eth0 ....

#### 此配置將導致2個VM, 如nova列**表所示**。

[root@POD]# openstack server list --all +--------------------------------------+-----------------------+--------+----------------------- ---------------------------------------------+---------------+ | ID | Name | Status | Networks | Image Name | +--------------------------------------+-----------------------+--------+----------------------- ----------.... | fae2d54a-96c7-4199-a412-155e6c029082 | vpc-LAASmme-em-3 | ACTIVE | orch=192.168.12.53; mgmt=192.168.11.53 | ultra-em | | c89a3716-9028-4835-9237-759166b5b7fb | vpc-LAASmme-em-2 | ACTIVE | orch=192.168.12.52; mgmt=192.168.11.52 | ultra-em |

但是請注意,3個IP地址要求保持不變。即,在配置(vnf.conf檔案)的EM部分中,3個IP地址仍然 為必填地址:

vnfc em health-check enabled health-check probe-frequency 10 health-check probe-max-miss 6 health-check retry-count 3 health-check recovery-type restart health-check boot-time 300 vdu vdu-id vdu-em vdu image ultra-em vdu flavor em-flavor  **number-of-instances 2 ---> NOTE NUMBER OF INSTANCES is 2** connection-point eth0 virtual-link service-vl orch *virtual-link fixed-ip* **172.x.y.51 --> IP #1** ! *virtual-link fixed-ip* **172.x.y.52 --> IP #2** ! *virtual-link fixed-ip* **172.x.y.53 --> IP #3** !

要使ZK工作,需要使用3個ZK例項。每個例項都需要一個IP地址。即使第3個例項未有效使用,第 3個IP也分配給第3個,即所謂的Arbiter ZK例項(有關更多說明,請參見Diff.2)。

這對協調網路有何影響?

在協調網路中始終會建立3個埠(用於繫結3個提到的IP地址)。

[root@POD# neutron port-list | grep -em\_

| 02d6f499-b060-469a-b691-ef51ed047d8c | vpc-LAASmme-em\_vpc-LA\_0\_70de6820-9a86-4569-b069- 46f89b9e2856 | fa:16:3e:a4:9a:49 | {"subnet\_id": "bf5dea3d-cd2f-4503-a32d-5345486d66dc", "ip\_address": "**192.168.12.52**"} | | 0edcb464-cd7a-44bb-b6d6-07688a6c130d | vpc-LAASmme-em\_vpc-LA\_0\_2694b73a-412b-4103-aac2- 4be2c284932c | fa:16:3e:80:eb:2f | {"subnet\_id": "bf5dea3d-cd2f-4503-a32d-5345486d66dc", "ip\_address": "**192.168.12.51**"} | | 9123f1a8-b3ea-4198-9ea3-1f89f45dfe74 | vpc-LAASmme-em\_vpc-LA\_0\_49ada683-a5ce-4166-aeb5- 3316fe1427ea | fa:16:3e:5c:17:d6 | {"subnet\_id": "bf5dea3d-cd2f-4503-a32d-5345486d66dc", "ip\_address": "**192.168.12.53**"} |

#### ZooKeeper發佈

6.3 ZK之前的版本用於形成群集,因此此要求適用於第三個VM。 這一要求並未改變。但是,對於使用2個UEM虛擬機器的設定,第3個ZK例項託管在同一組VM上:

在具有3個UEM虛擬機器的設定中,6.3之前和6.3之後:

UEM VM1:託管Zk例項1

UEM VM2:託管Zk例項2

UEM VM3:託管Zk例項3

在6.3及更高版本中,只有2個虛擬機器:

UEM VM1:託管Zk例項1和Zk例項3

UEM VM2:託管Zk例項2

UEM VM3:不存在

請參見本文底部的圖片1。以瞭解詳細的圖形表示。

**Useful Zk commands:**

**To see Zk mode (leader/follower):**

**/opt/cisco/usp/packages/zookeeper/current/bin/zkServer.sh status** ZooKeeper JMX enabled by default Using config: /opt/cisco/usp/packages/zookeeper/current/bin/../conf/zoo.cfg **Mode: leader**

**To check if Zk is running:**

**echo stat | nc IP\_ADDRESS 2181**

**How to find the Ip address of Zk instance:**

**Run 'ip addr' from EM In the /opt/cisco/em/config/ip.txt there are all the 3IP's**

```
From vnf.conf file
From 'nova list' look for orchestration IP
For 2 EM's the arbiter IP can be found also in /opt/cisco/em/config/proxy-params.txt
How to check status of the Zk instance:
echo stat | nc 192.168.12.51 2181 | grep Mode
Mode: follower
You can run this command from one Zk for all other Zk instances (even they are on different VM)!
To connect to the Zk cli - now must use the IP (rather then localhost earlier):
/opt/cisco/usp/packages/zookeeper/current/bin/zkCli.sh -server
```
**Some useful command you can run once you connect to ZkCli:**

 ls /config/vdus/control-function ls /config/element-manager  $\ln$ ls /log ls /stat get /config/vdus/session-function/BOOTxx

### HA的Keepalive簡介

在以前的版本中,ZK領導者選舉框架用於確定主EM。而隨著思科遷移到keepalive框架,情況已不 再是這樣。

什麼是keepalive及其運作方式?

Keepalive是一[種基於Linux的軟](http://www.keepalived.org)件,用於Linux系統和基於Linux的基礎架構的負載平衡和高可用性。

已在ESC中使用HA。

在EM中,Keepalive用於將NCS與Zk集群狀態分離。

Keepalive進程僅在EM的前兩個例項上運行,並且會確定NCS進程的主狀態。

**To check if the keepalived process is running:**

**ps -aef | grep keepalived** (must return the process ID) 為什麼要改變?

在早期實現中,(NCS/SCM)主節點選擇與Zk群集狀態緊密整合(在Zk資料庫中鎖定/em的第一個例 項被選為主例項)。 當Zk失去與群集的連線時,這會產生問題。

Keepalive用於維護虛擬機器上的主用/備用UEM集群。

NCS維護配置資料。 Zookeeper維護運算元據。

### 將SCM與NCS進程分離

在6.3之前的版本中,SCM元件與NCS捆綁在一起。這表示當NCS啟動時,SCM也啟動(因此)。 在此版本中,這現在已解除耦合,而SCM本身就是一個獨立的程式。

**Commands to check the NCS and SCM services & processes.** To be executed from the ubuntu command line

ps -aef | grep ncs ps -aef | grep scm

sudo service show ncs sudo service scm status

### EM服務僅在主節點上運行

6.3之前的版本中,UEM服務同時運行在主/從上。自6.3起,服務僅在主節點上運行。這將影響 show ems中顯示的輸出。從6.3開始,使用此命令只能看到一個(主)節點,一旦登入到UEM CLI:

root@vpc-em-2:/var/log# sudo -i root@vpc-em-2:~# **ncs\_cli -u admin -C**

admin connected from 127.0.0.1 using console on vpc-LAASmme-em-2 admin@scm# **show ems** EM VNFM ID SLA SCM PROXY VERSION ------------------------------

**52 UP UP UP 6.3.0** *=***==> HERE Only one EM instance is seen. In previous releases you were able to see 2 instances.**

實際上,除NCS外,所有服務都將在主節點上運行,這是由NCS要求引起的。

此圖顯示了Ultra Element Manager可能的服務和VM分佈的摘要

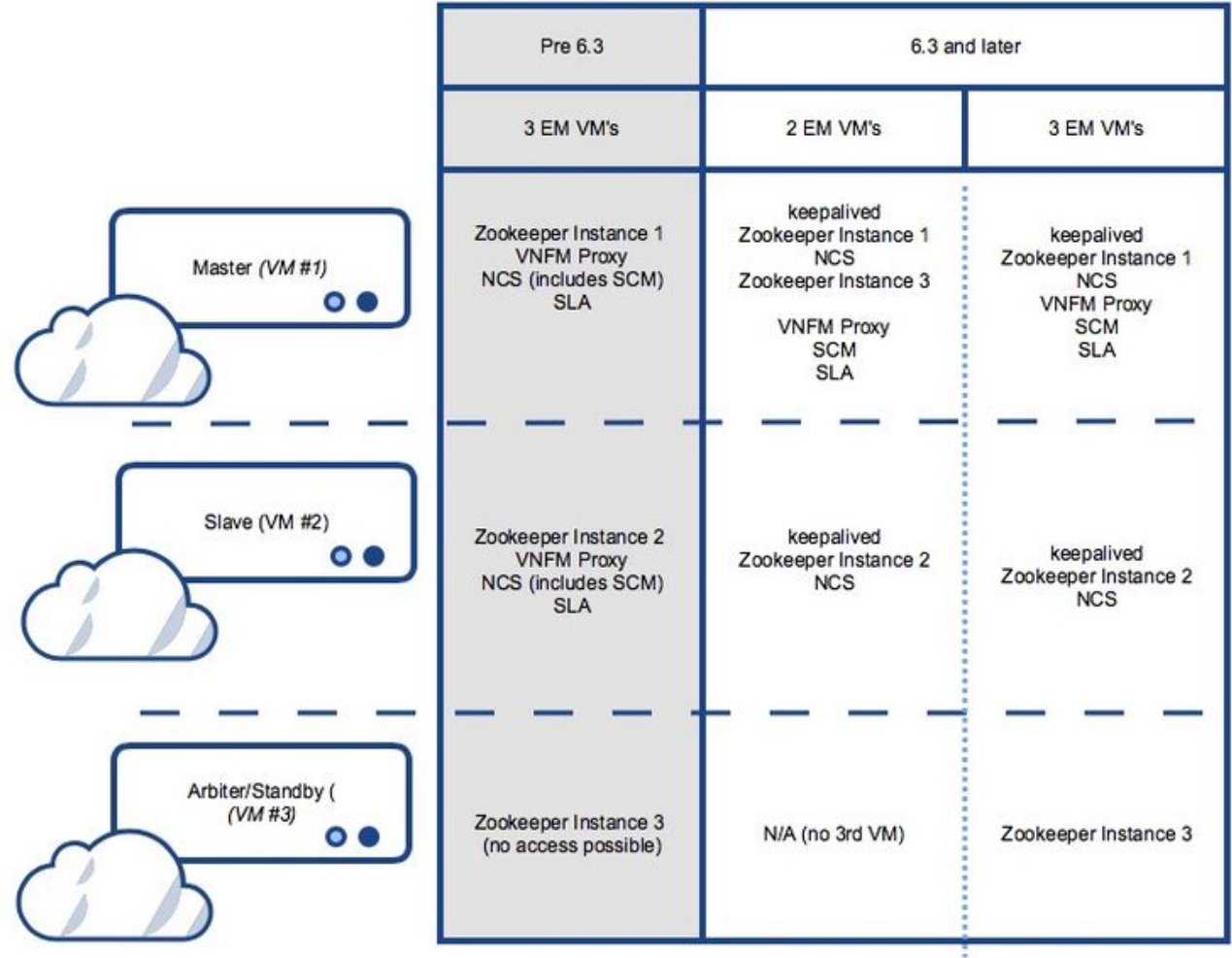

# 元素管理器相關問題故障排除步驟

啟動期間,啟動順序如下:

## 使用2個虛擬機器的UEM設定 — 處理啟動順序和日誌位置

主UEM:

- keepalive
- Zookeeper
- $\cdot$  NCS
- Zookeeper的Arbiter<sup>(第</sup>3個)例項
- VNFM-Proxy
- $\cdot$  SCM
- $\cdot$  SLA

從屬UEM:

- keepalive
- Zookeeper
- $\cdot$  NCS

## 使用3個虛擬機器設定 — 處理啟動順序和日誌位置

### 主UEM:

- keepalive
- Zookeeper
- $\cdot$  NCS
- VNFM-Proxy
- $\cdot$  SCM
- $\cdot$  SLA

從屬UEM:

- keepalive
- Zookeeper
- $\cdot$  NCS

第3個UEM:

• Zookeeper

## UEM流程摘要

這是您必須運行的UEM進程的摘要。

### 使用ps -aef檢查狀態 | grep xx

keepalive 仲裁器 scm sla zoo.cfg ncs

您可以用service xx status檢查狀態,其中xx:

zookeeper-arbiter 代理 scm sla zk ncs